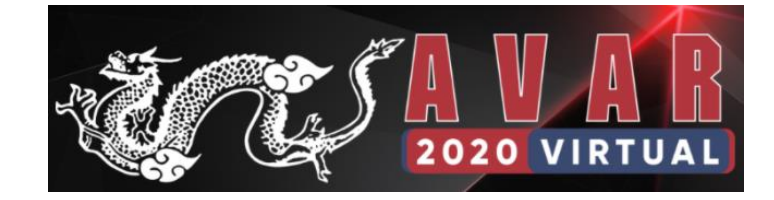

# **Pay or Lose Your Critical Data**

### **-- Deep Analysis of A Variant of Phobos Ransomware**

#### **Xiaopeng Zhang**

#### **Fortinet's FortiGuard Labs**

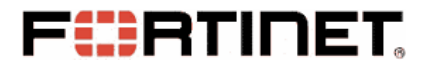

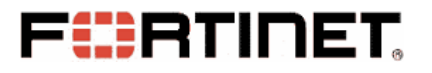

# **Who I Am?**

- **Xiaopeng Zhang**
- **Senior security researcher at Fortinet's FortiGuard Labs**
- **Have worked in cyber security industry more than 14 years**

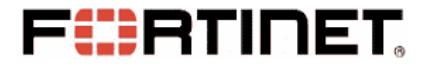

### **Why I Did This Research?**

- **FortiGuard Labs Keeps Monitoring Cyber Campaigns in The Wild**
- **One Captured Sample Caught My Eyes**
- **Deeply Analyzed The Sample**

#### FCRTINET

# **Agenda**

- **Introduction**
- **The Original Word Sample File**
- **Phobos Payload Executable File**
	- **Unpacking Phobos**
	- **Persistent on Victim's System**
	- **Terminate Processes**
	- **Scan and Filter Files**
	- **Encrypt Files and Algorithm**
	- **EXA** Key Protection
	- **Execute Two Groups of Commands**
	- **Scan More Resources**
	- **Ransom Information to the Victim**
	- **Decryption Tool**
- **Conclusion & Suggestions**
- **Q&A**

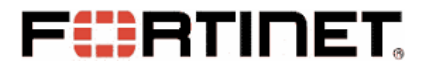

### **Introduction**

• **What is Ransomware**

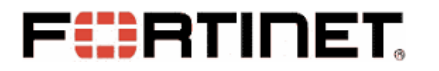

#### **Introduction**

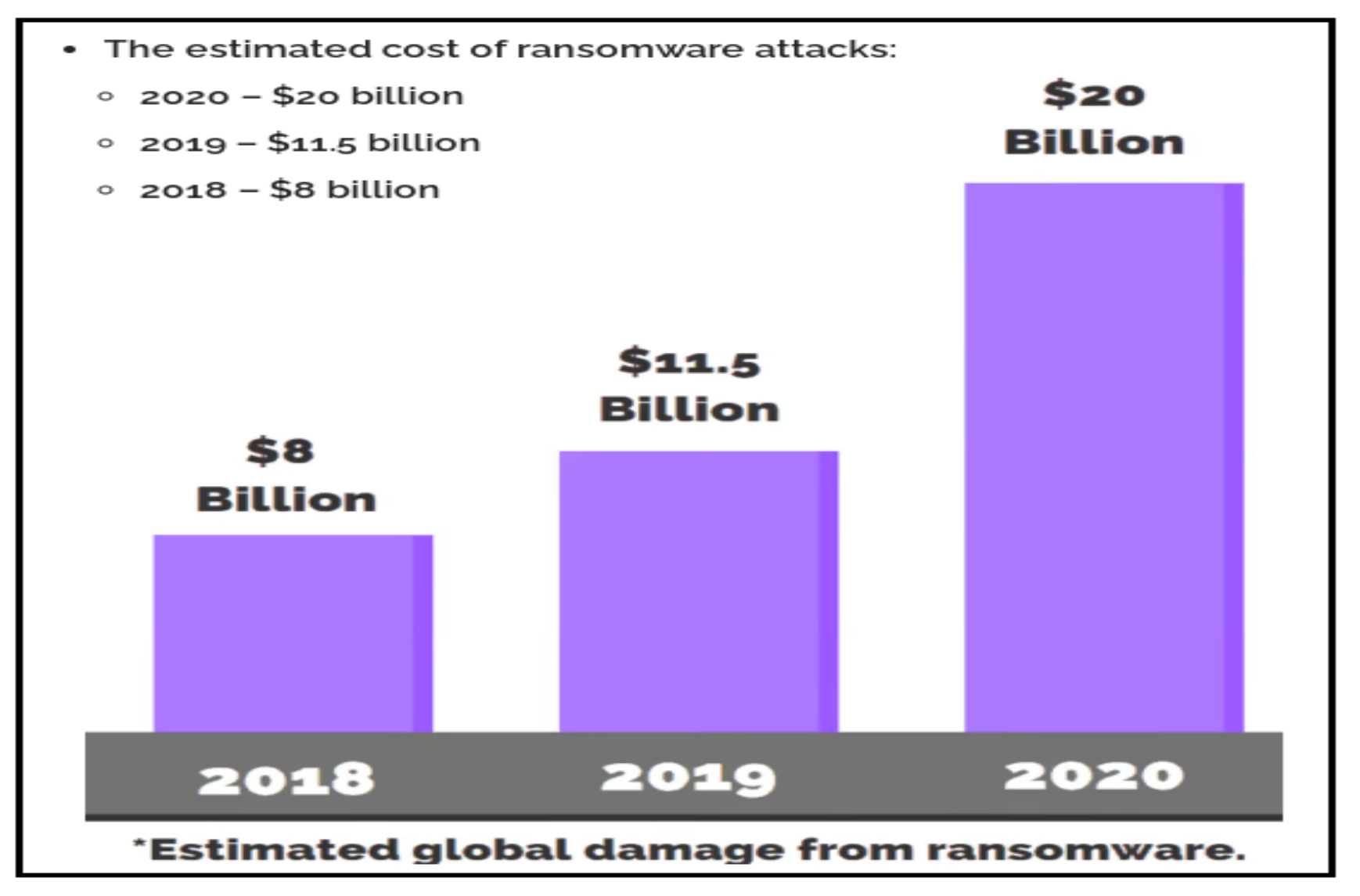

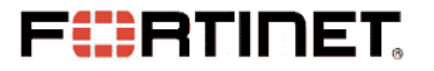

### **Introduction**

- **What is Ransomware**
- **Phobos Family is One of Ransomware**
- **Eking Variant with Sub-Version 2987**

### **The Original Word Sample**

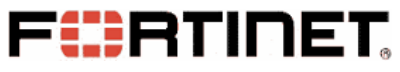

• **Word Displays a Yellow Warning Bar**

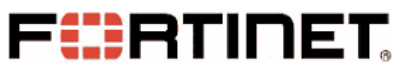

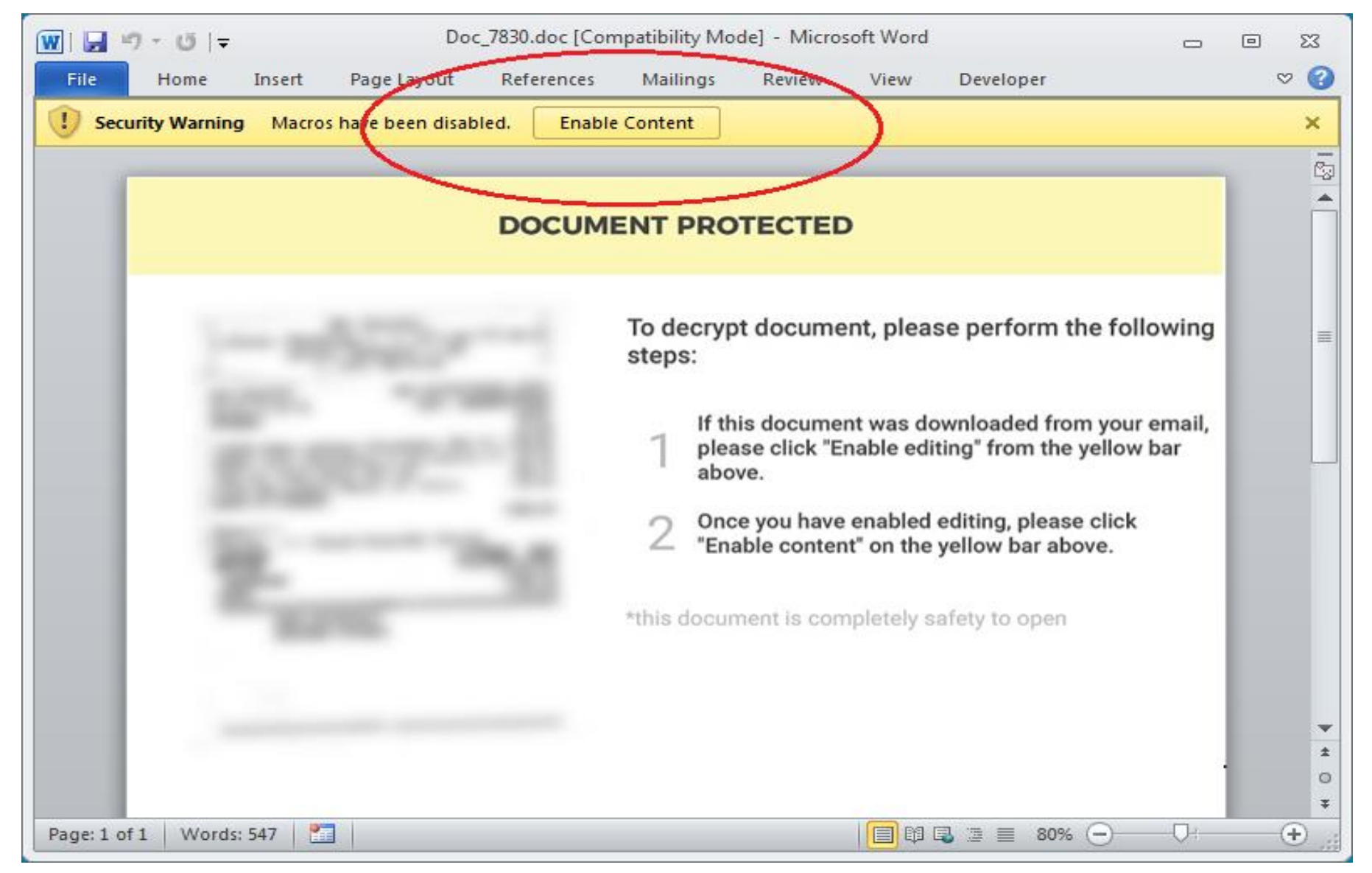

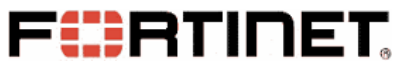

- **Word Displays a Yellow Warning Bar**
- **Document\_Close() Function**

#### **FIERTINET Open The Word Sample (1)**

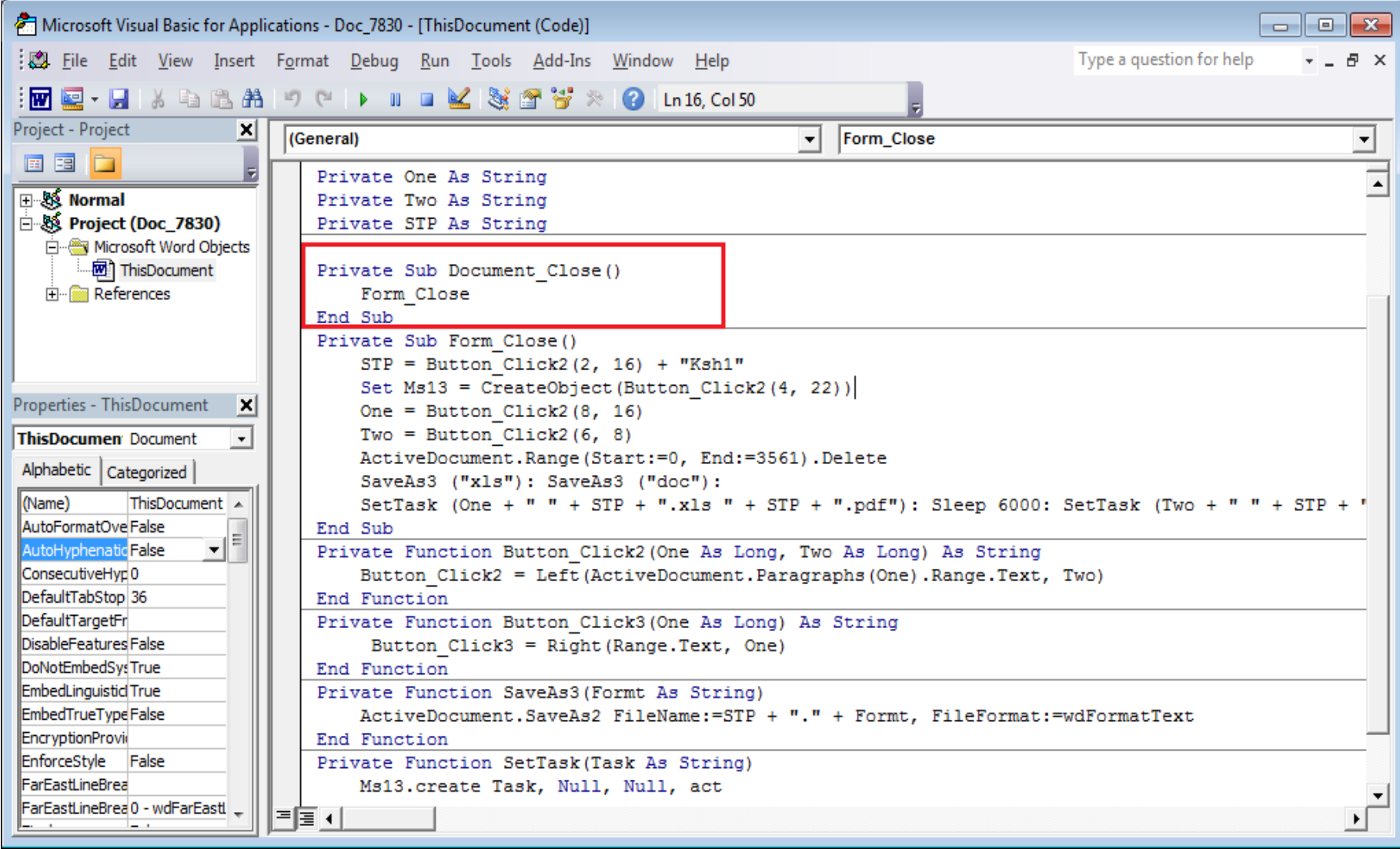

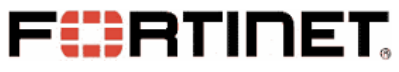

- **Word Displays a Yellow Warning Bar**
- **Document\_Close() Function**
- **Extracts a File and Decodes it**

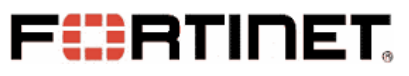

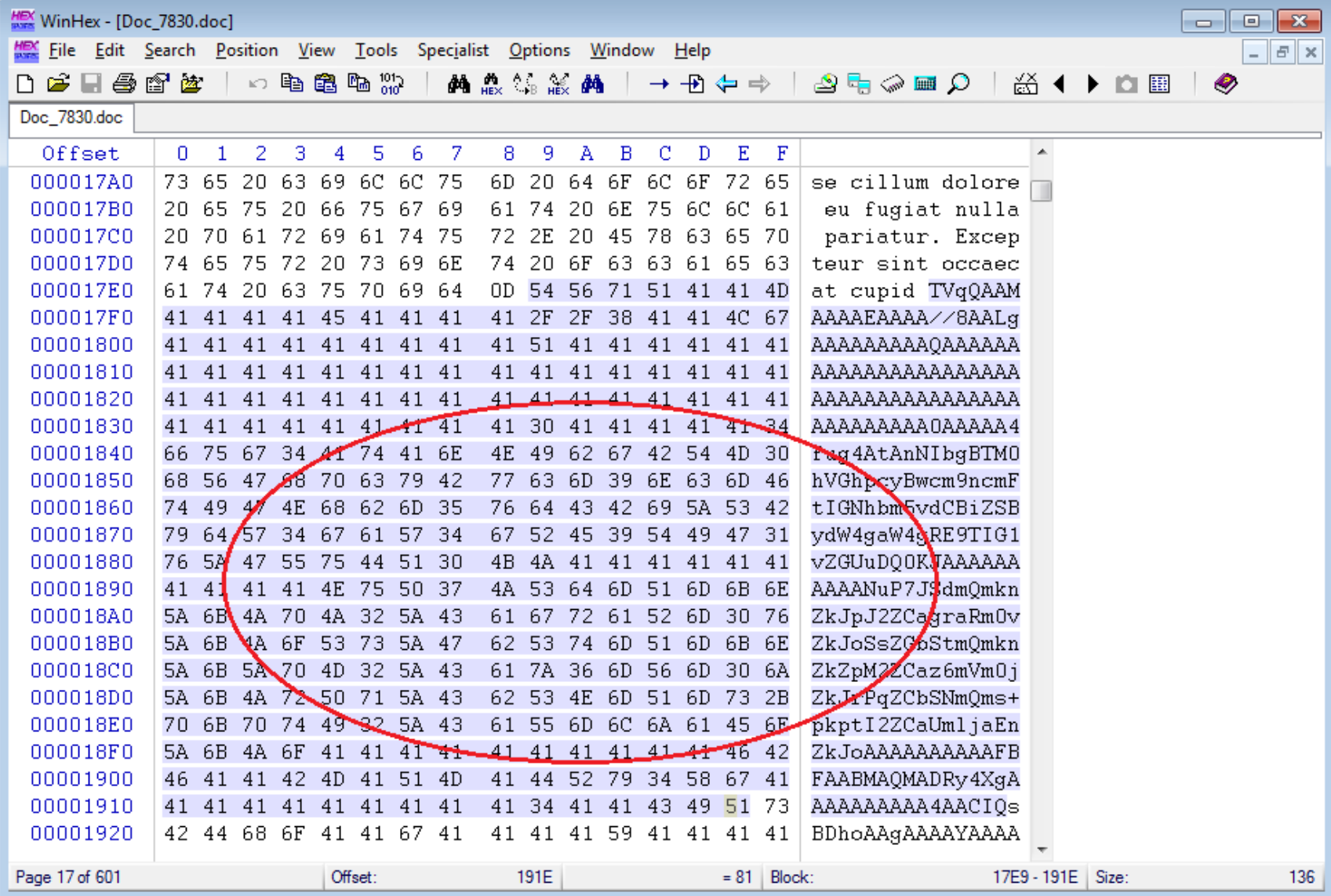

#### **FIERTINET Open The Word Sample (1)**

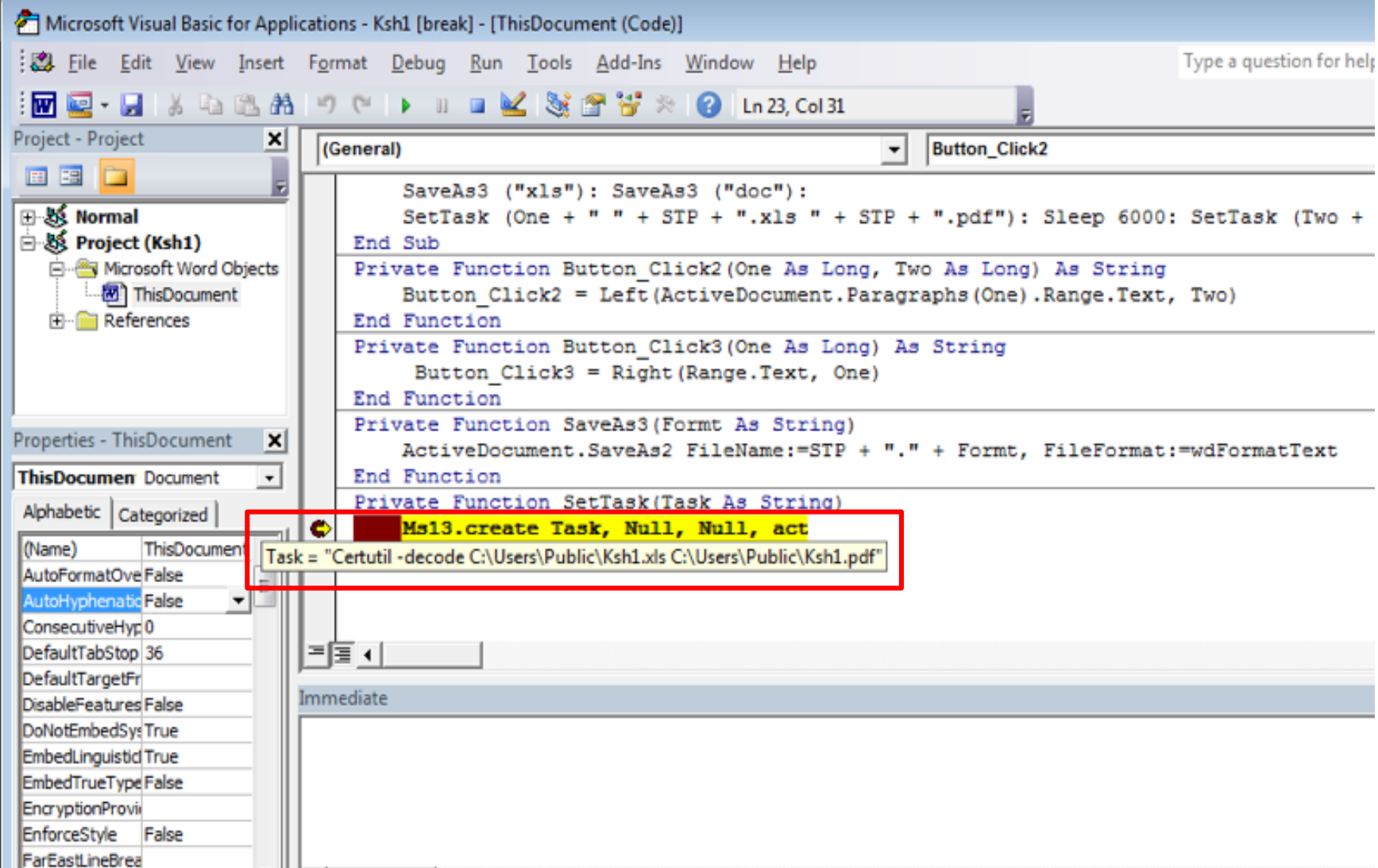

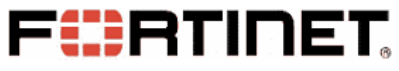

• **Executes Decoded File in RunDll32**

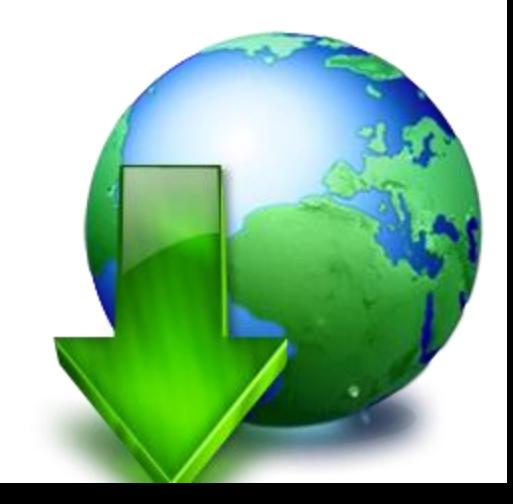

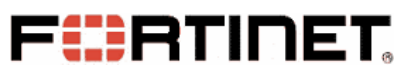

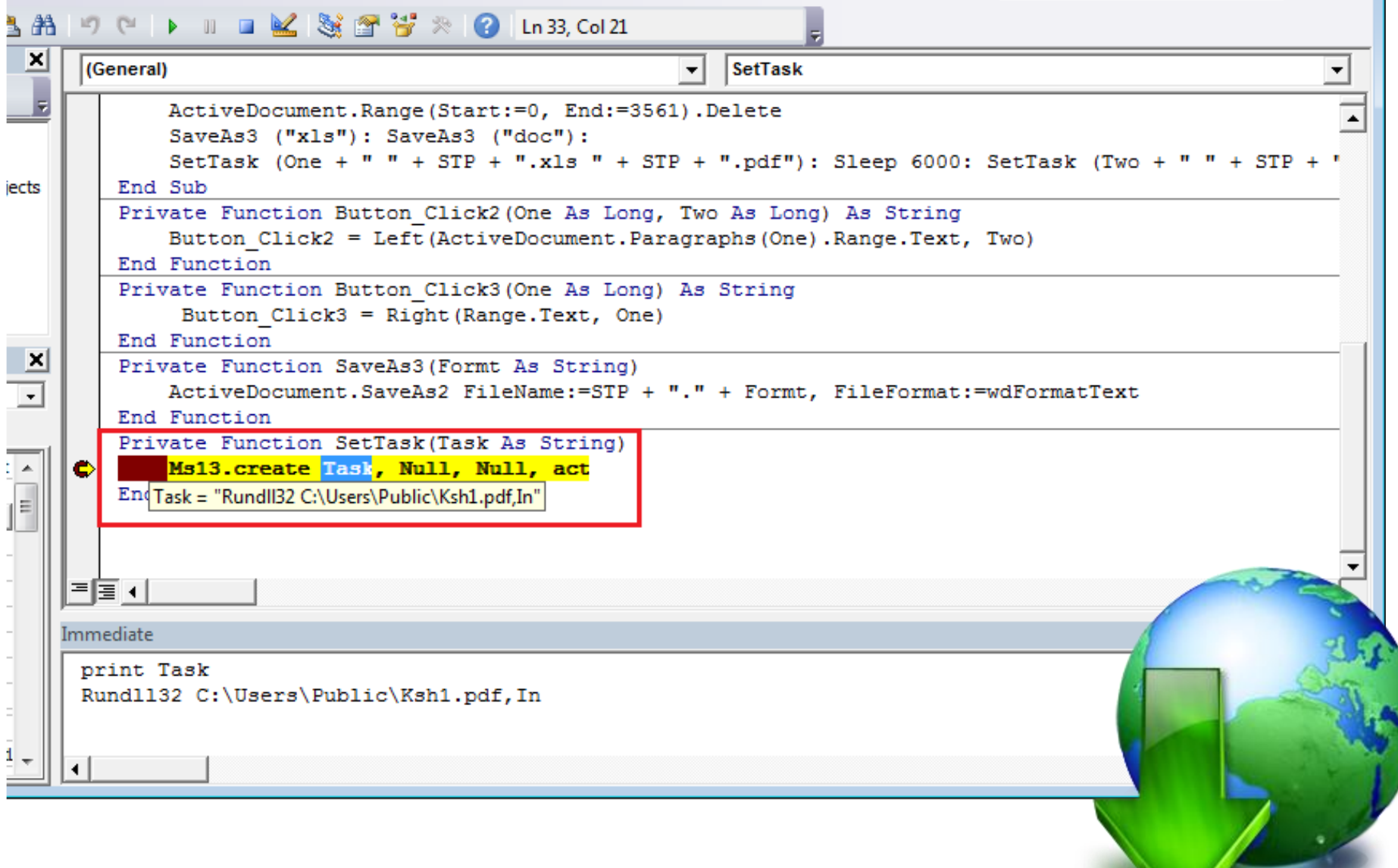

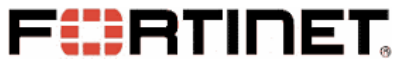

- **Executes Decoded File in RunDll32**
- **The Export Function -- "In()"**
- **"In()" Downloads Phobos**

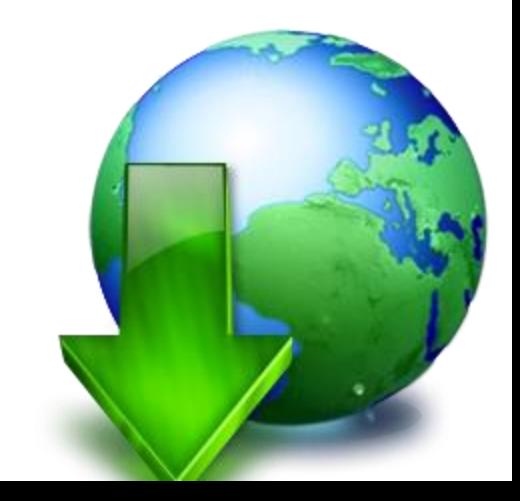

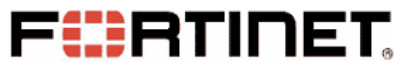

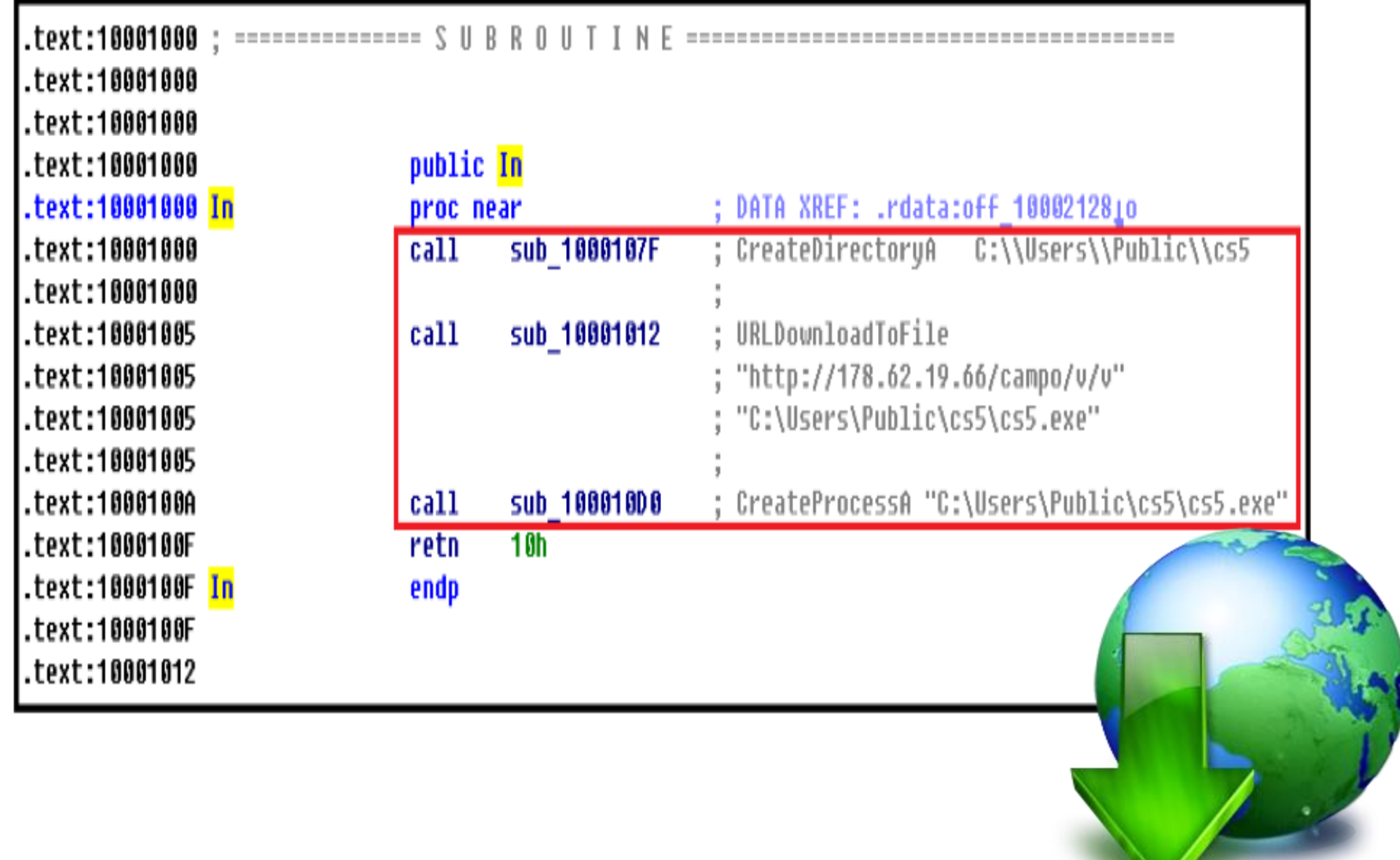

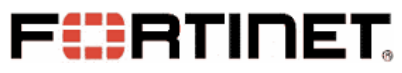

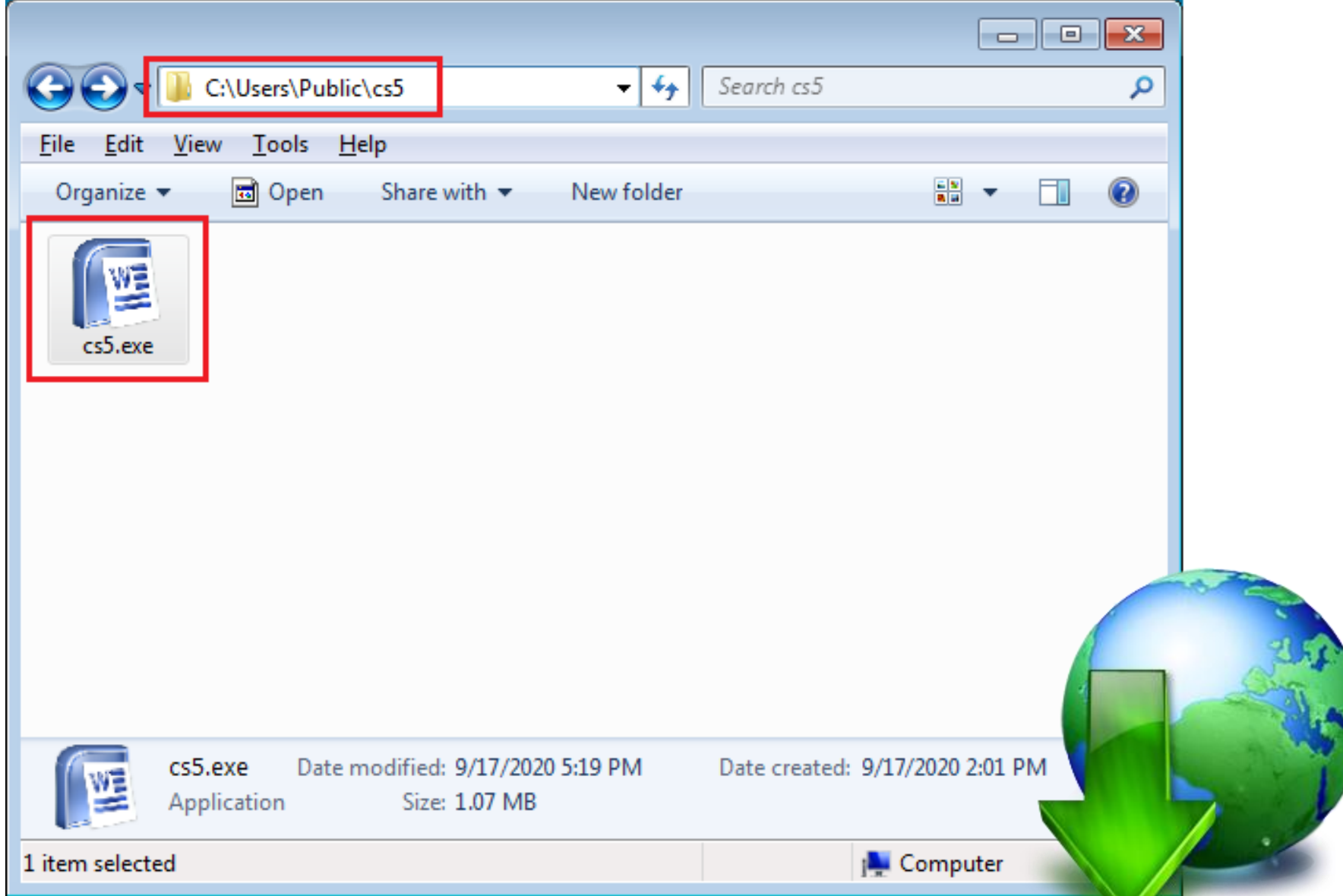

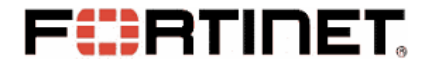

# **Phobos Payload Executable File**

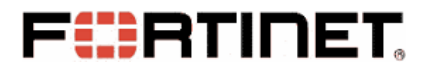

# **Unpacking Phobos**

- **Phobos is Proected by a Packer.**
- **Packer Program Unpacks the Phobos in Memory**
- **Unpacked Phobos to Override Packer's Data & Code**
- **Entry Point of Phobos Is Called in End**

#### **FIERTINET Unpacking Phobos**

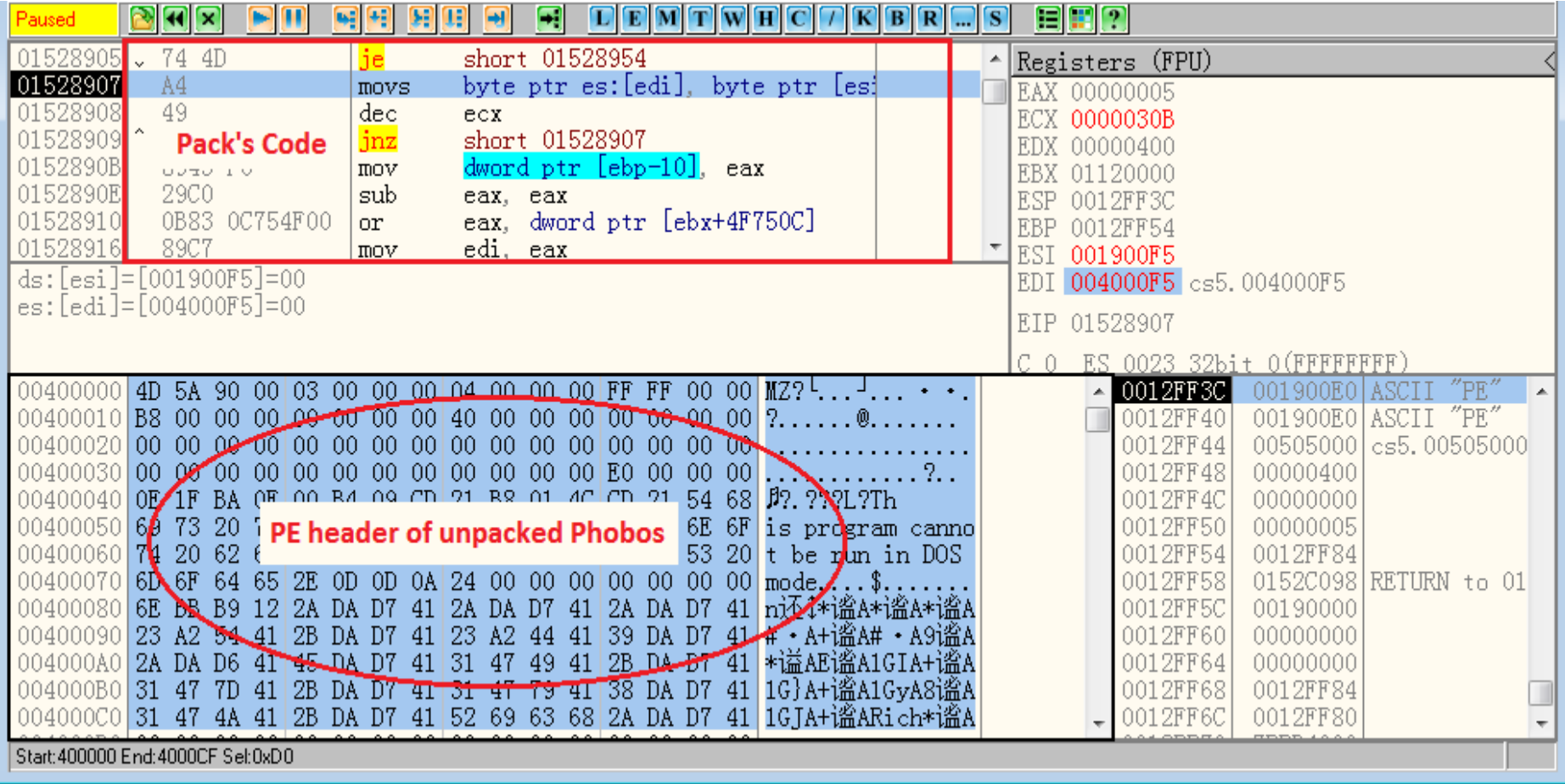

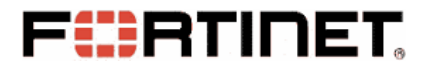

### **Persistent on Victim's System**

#### • **Add Auto-Run Items in System Registry.**

– Under Sub-key "Software\Microsoft\Windows\CurrentVersion\Run" of Two Root Keys "HKEY\_LOCAL\_MACHINE" and "HKEY\_CURRENT\_USER".

#### • **Copy Phobos ("cs5.exe") onto Startup folders**

– "%AppData%\Microsoft\Windows\Start Menu\Programs\Startup" and "%ProgramData%\Microsoft\Windows\Start Menu\Programs\Startup"

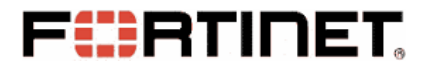

### **Persistent on Victim's System**

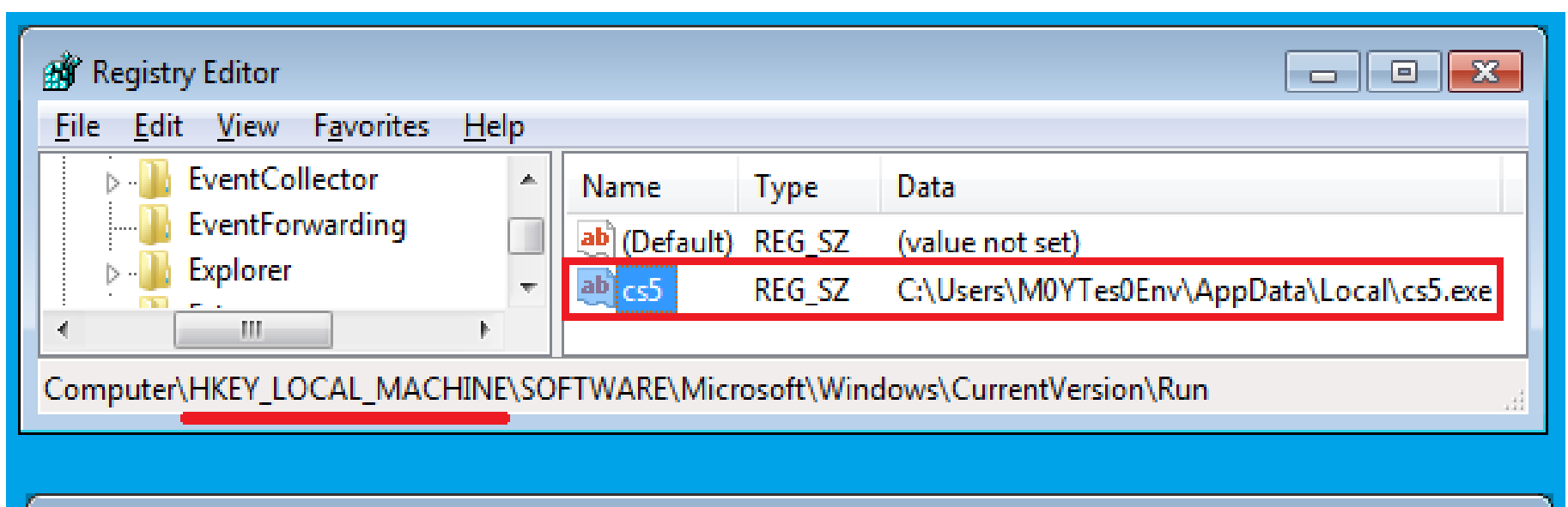

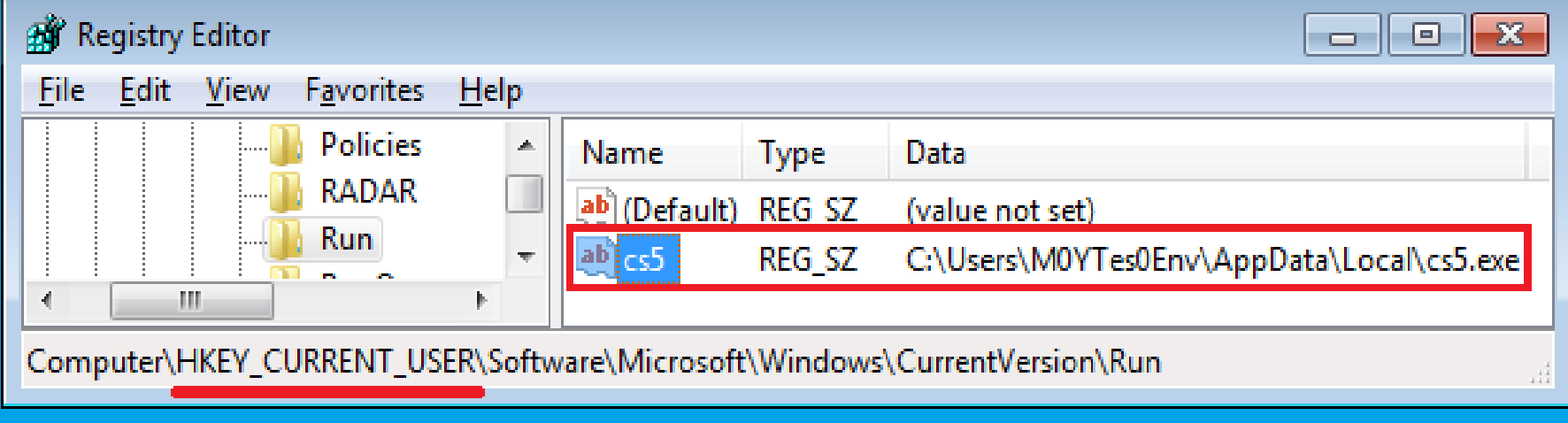

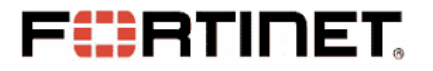

#### **Terminate Processes**

#### **Process List:**

msftesgl.exe;sqlagent.exe;sqlbrowser.exe;sqlservr.exe;sqlwriter.exe;oracle.exe;ocssd.ex e;<mark>dbsnmp.exe;</mark>synctime.exe;agntsvc.exe;mydesktopqos.exe;<mark>isqlplussvc.exe;</mark>xfssvccon.e xe;mydesktopservice.exe;ocautoupds.exe;agntsvc.exe;agntsvc.exe;agntsvc.exe;encsvc. exe;firefoxconfig.exe;tbirdconfig.exe;ocomm.exe;mysqld.exe;mysqld-nt.exe;mysqldopt.exe;dbeng50.exe;sqbcoreservice.exe;excel.exe;infopath.exe;msaccess.exe;mspub.e xe;<mark>onenote.exe;</mark>outlook.exe;powerpnt.exe;steam.exe;thebat.exe;thebat64.exe;thunderbir d.exe; visio.exe; winword.exe; wordpad.exe

#### **Product List:**

MS SQL Server, Oracle Database, VMware, Panda Security, MySql, FireFox, SQL Anywhere, RedGate SQL Backup, MS Excel, MS Word, MS Access, MS PowerPoint, MS Publisher, MS OneNote, MS Outlook, The Bat!, Thunderbird, WordPad, and so on.

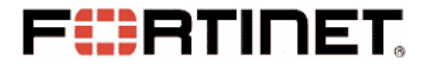

#### **Scan and Filter Files**

- **API GetLogicalDrives(), C:\, D:\, E:\ …**
- **Ignore Windows installation folder**
- **Ignore files with specified extension**
- **Scan database files in Priority**

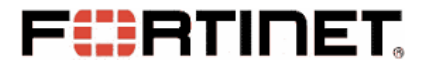

#### **Scan and Filter Files**

#### **Exclusion List:**

eking; <mark>actin</mark>; Acton; <mark>actor</mark>; Acuff; <mark>Acuna</mark>; acute; <mark>adage</mark>; Adair; <mark>Adame</mark>; banhu;<br><mark>banjo</mark>; Banks; <mark>Banta</mark>; Barak; <mark>Caleb</mark>; Cales; <mark>Caley</mark>; calix; <mark>Calle</mark>; Calum; <mark>Calvo</mark>; deuce; Dever; devil; Devoe; Devon; Devos; dewar; eight; eject; eking; Elbie; elbow; elder; phobos; help; blend; bqux; com; mamba; KARLOS; DDoS; phoenix; **PLUT:** karma: bbc: CAPITAL: WALLET:

info.hta; info.txt; boot.ini; bootfont.bin; ntldr; ntdetect.com; io.sys; osen.txt

#### **Priority List:**

fdb; <mark>sql</mark>; 4dd; <mark>4dl</mark>; abs; <mark>abx</mark>; accdb; <mark>accdc</mark>; accde; <mark>adb</mark>; adf; <mark>ckp</mark>; db; <mark>db-journal</mark>;<br>db-shm; <mark>db-wal</mark>; db2; <mark>db3</mark>; dbc; <mark>dbf</mark>; dbs; dbt</mark>; dbv; dcb; dp1; eco; edb; epim; fcd; gdb; mdb; mdf; ldf; myd; ndf; nwdb; nyf; sqlitedb; sqlite3; sqlite;

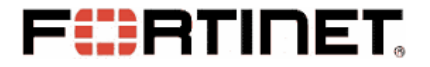

• **Waits for Notice (signal of Event) from Scan Thread**

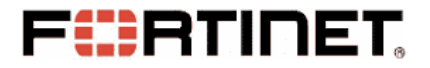

- **Waits for Notice (signal of Event) from Scan Thread**
- **Algorithm: AES 256-bit CBC (Key and IV)**

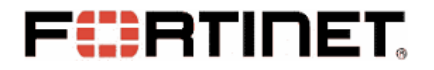

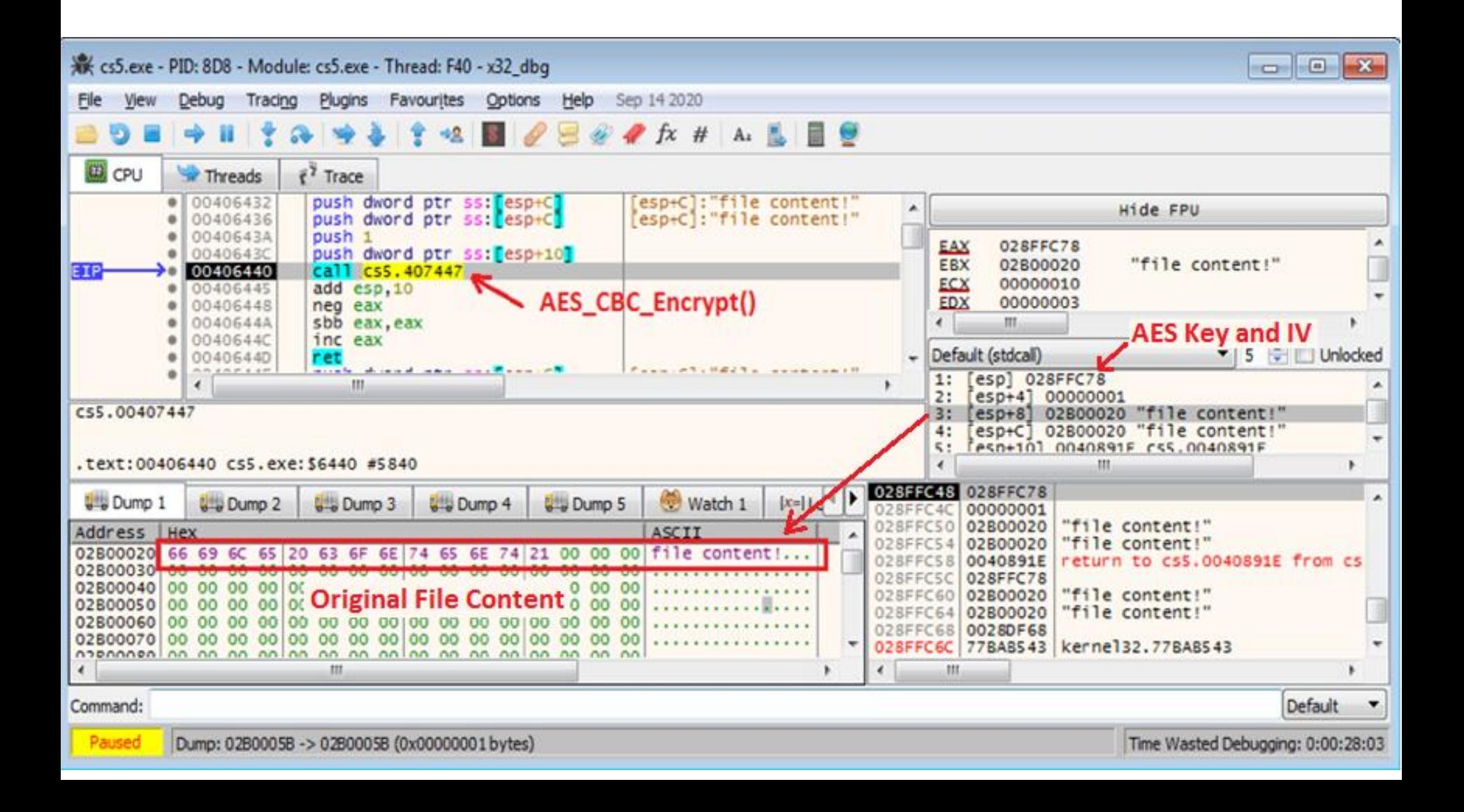

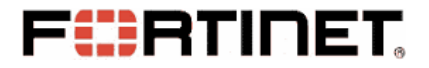

- **Waits for Notice (signal of Event) from Scan Thread**
- **Algorithm: AES 256-bit CBC (Key and IV)**
- **".id[581F1093-2987].[wiruxa@airmail.cc].eking"**

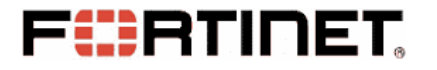

#### • **IV and AES Key is Saved in each Encrypted File**

• **AES Key Is Protected by RSA with Public key**

• **Brute-Force RSA private key?**

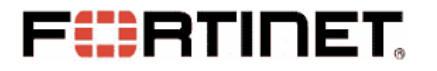

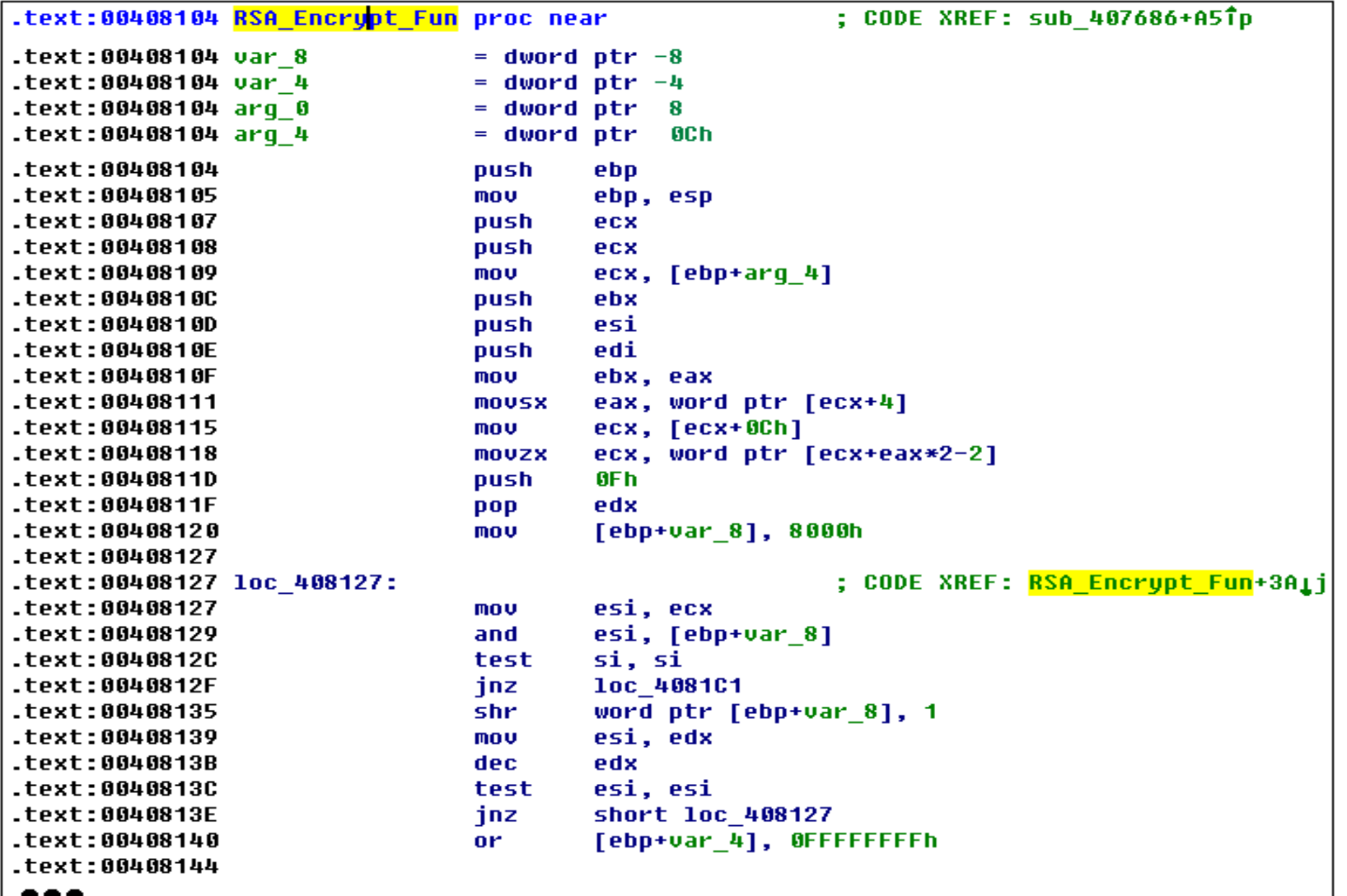

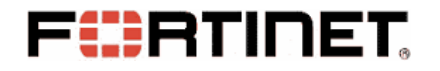

```
\Box//It's the simplified RSA encryption function for Pbobos Eking variant.
 // AES Key can suppose the random buffer with 20H AES Key.
 //the RSA public key consists of N and e.
 unsigned long int Phobos_Simplified_RSA_encrypt(const unsigned int AES_Key,<br>If included int e, unsigned int N)
     unsigned long int r = 1;
     unsigned long int Bigm = AES Key;while(e)<br>
\longleftrightarrow AES_Key)<sup>e</sup> %N
             r = (r * BienNum) % N:BigNum = (BigNum * BigNum) % N;
  • Brute-Force RSA private key?return r;
```
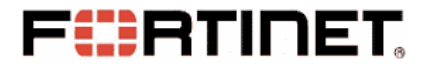

#### • **IV and AES Key is Saved in each Encrypted File**

• **AES Key Is Protected by RSA with Public key**

• **Brute-Force RSA private key?**

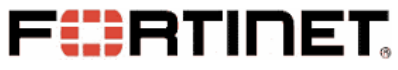

# **An Encrypted File Structure**

- **AES Encrypted Original File Content**
- **AES Encrypted Original File Name**
- **16 bytes Random IV**
- **RSA Encrypted AES Key**

#### **FURTINET An Encrypted File Structure**

test\_file.txt.id[581F1093-2987].[wiruxa@airmail.cc].eking

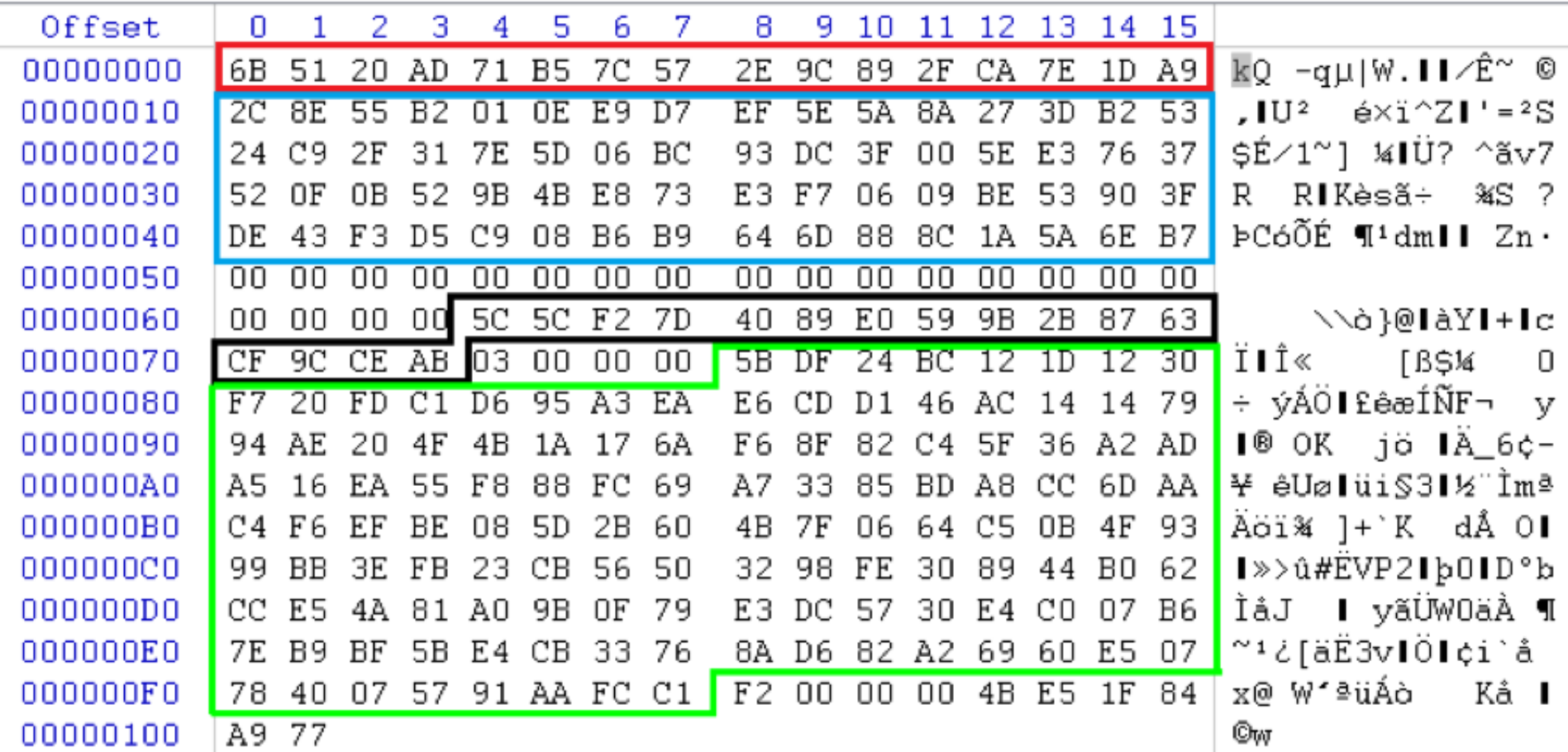

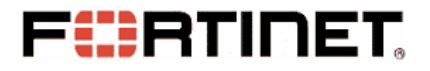

# **Execute Two Groups of Commands**

vssadmin delete shadows /all /quiet

wmic shadowcopy delete

bcdedit /set {default} bootstatuspolicy ignoreallfailures

bcdedit /set {default} recoveryenabled no

wbadmin delete catalog -quiet

exit

netsh advfirewall set currentprofile state off netsh firewall set opmode mode=disable exit

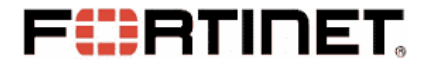

• **Scan Network Sharing Resources**

• **Scan Future Logical Drives**

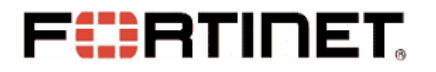

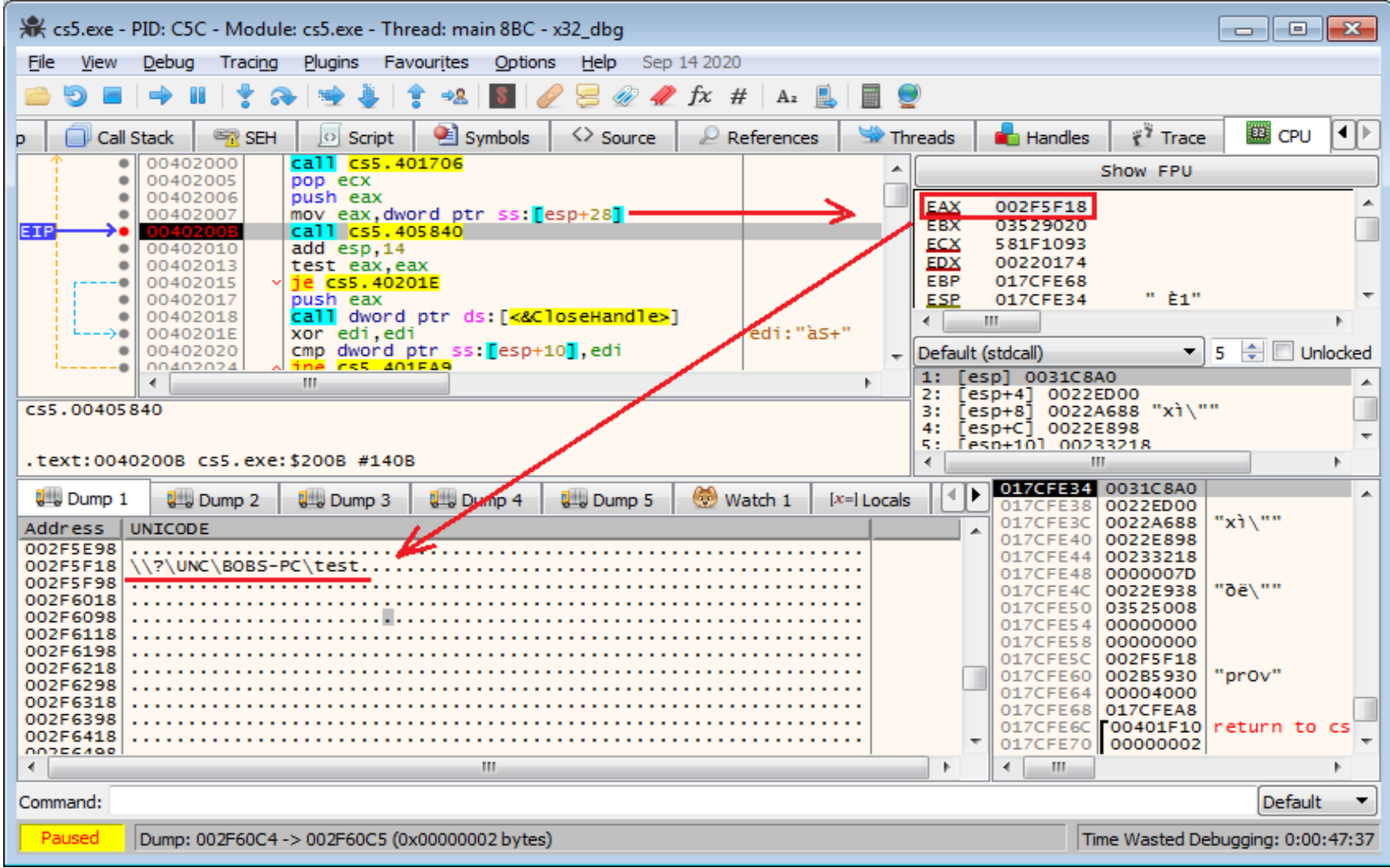

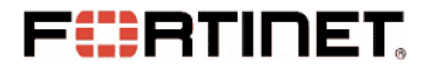

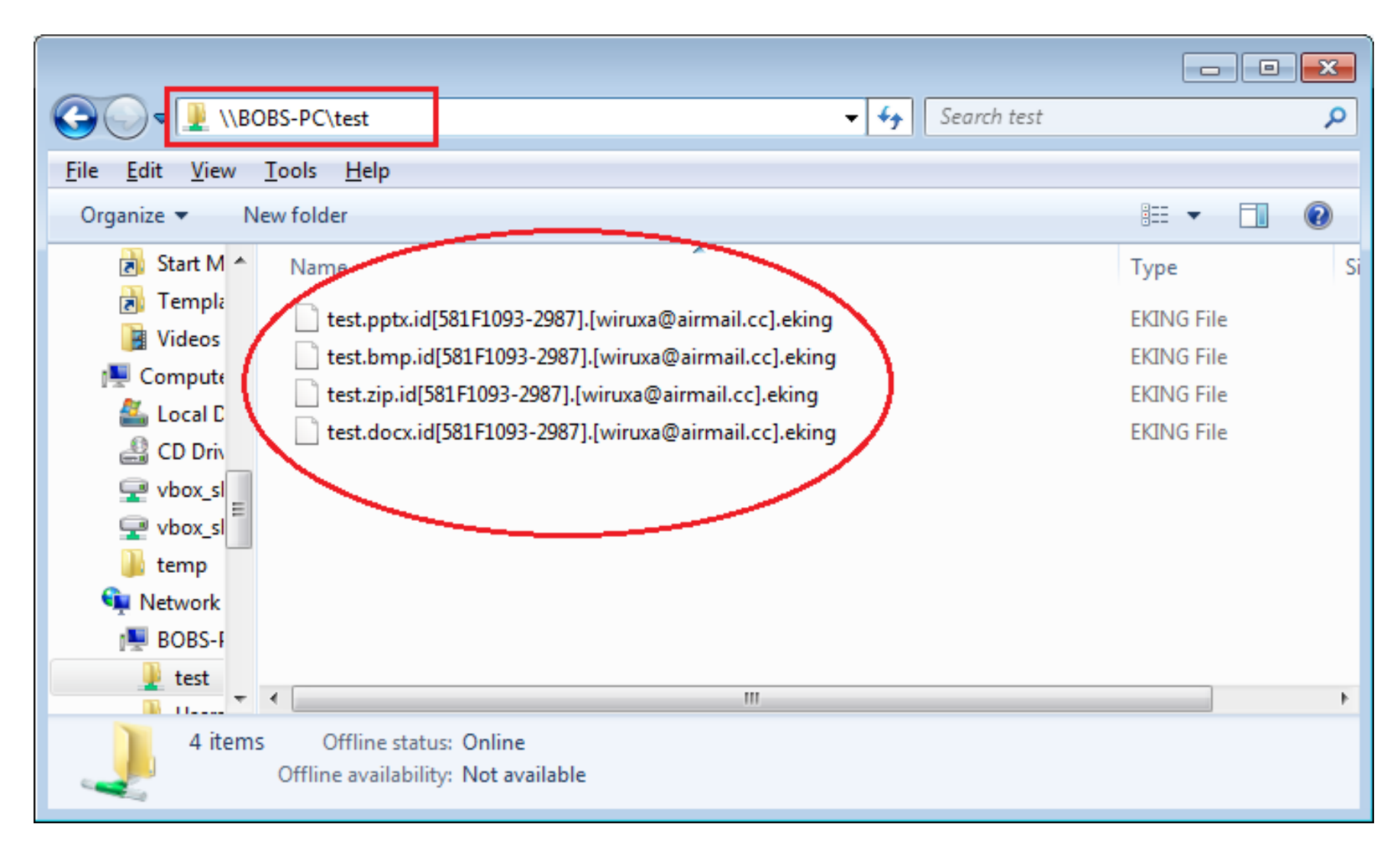

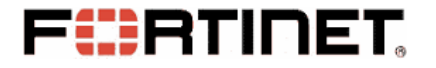

• **Scan Network Sharing Resources**

• **Scan Future Logical Drives**

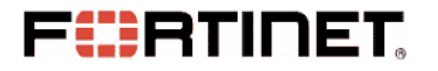

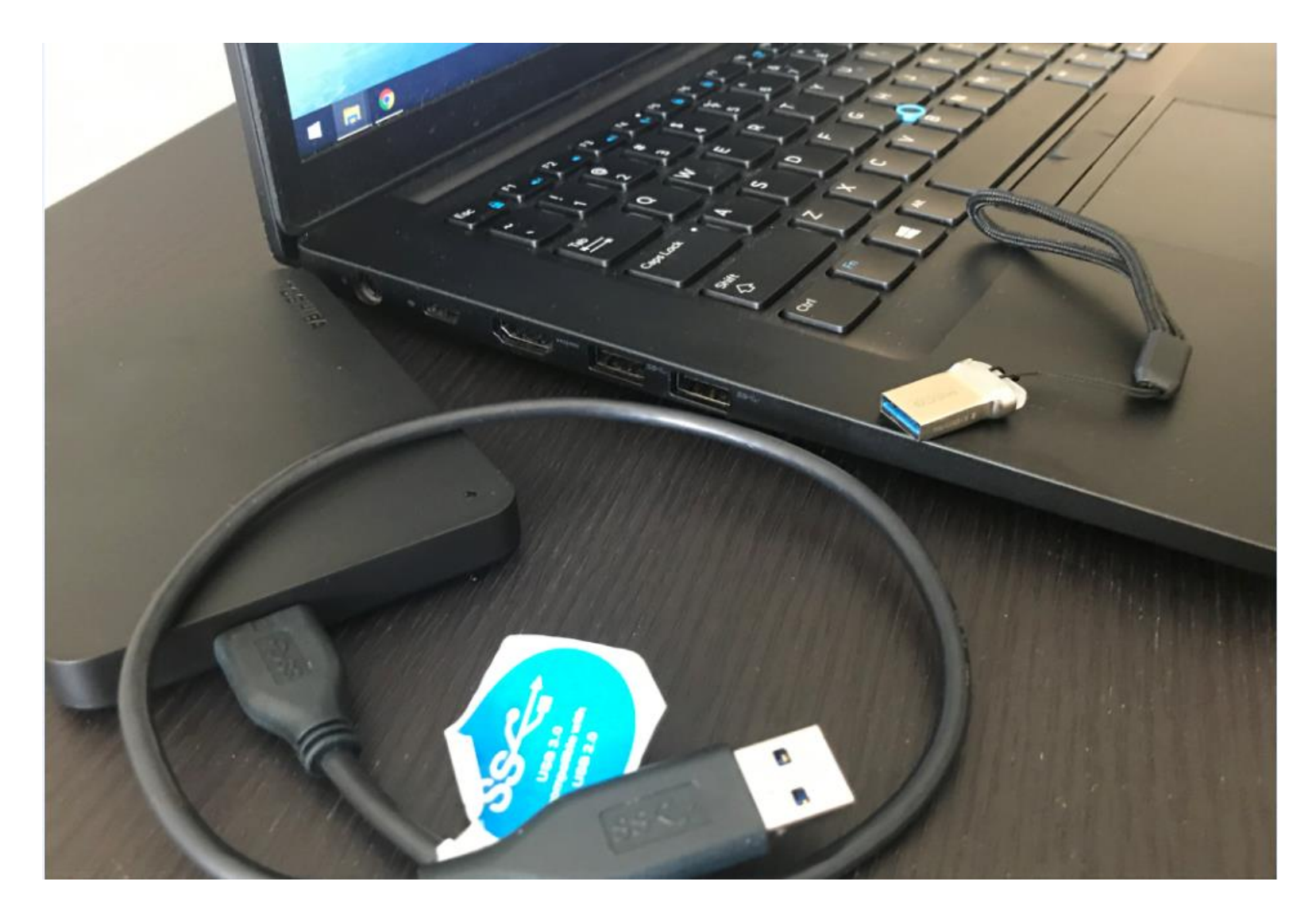

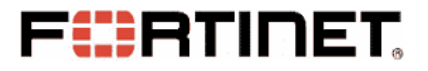

#### **Ransom Information to the Victim**

- **Phobos Drops Two Version Ransom Info Files**
- **HTML Version Ransom Information**

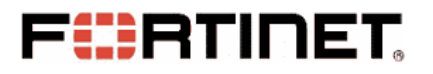

### **Ransom Information to the Victim**

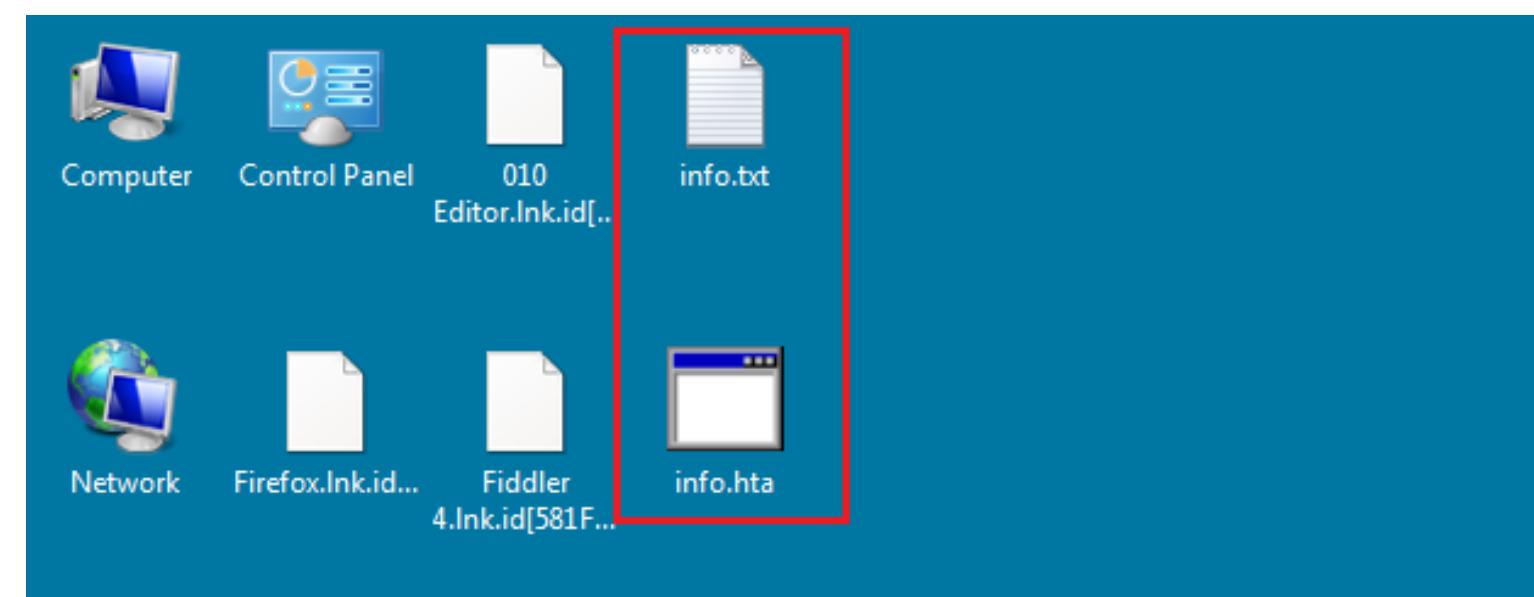

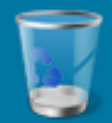

**Recycle Bin** 

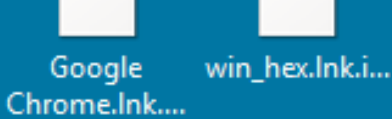

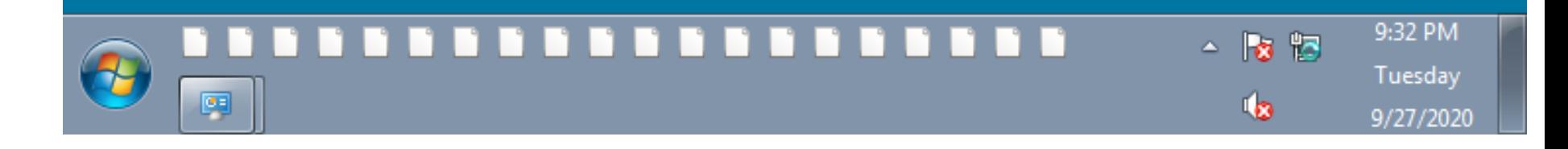

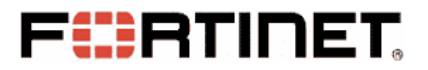

### **Ransom Information to the Victim**

encrypted

#### All your files have been encrypted!

All your files have been encrypted due to a security problem with your PC. If you want to restore them, write us to the e-mail wiruxa@airmail.cc<br>Write this ID in the title of your message 581F1093-2987<br>In case of no answer

You have to pay for decryption in Bitcoins. The price depends on how fast you write to us. After payment we wil send you the tool that will decrypt all your files.

#### Free decryption as quarantee

Before paying you can send us up to 5 files for free decryption. The total size of fles must be less than 4Mb (non archived), and files should not contain valuable information.<br>(databases,backups, large excel sheets, etc.)

#### **How to obtain Bitcoins**

The easiest way to buy bitcons is LocaBitcoins site. You have to register, click 'Buy bitcoins', and select the seller by payment method and price. https://bcabitcoins.com/buy\_btcoins Also you can find other places to buy Bitcoins and beginners quide here: http://www.coindesk.com/information/how-can-i-buy-bitcoins/

#### **Attention!**

- Do not rename encrypted files.
- Do not try to decrypt your data using third party software, it may cause permanent data loss.
- . Decryption of your files with the help of third parties may cause increased price (they add their fee to our) or you can become a victim of a scam.

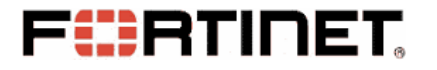

- **Obtain a Decryption Tool from the Attacker**
- **Collected RSA Encrypted AES Key to Attacker**
- **Attacker Decrypts the AES Key with the Private Key**

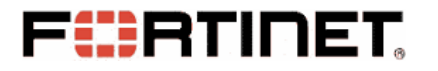

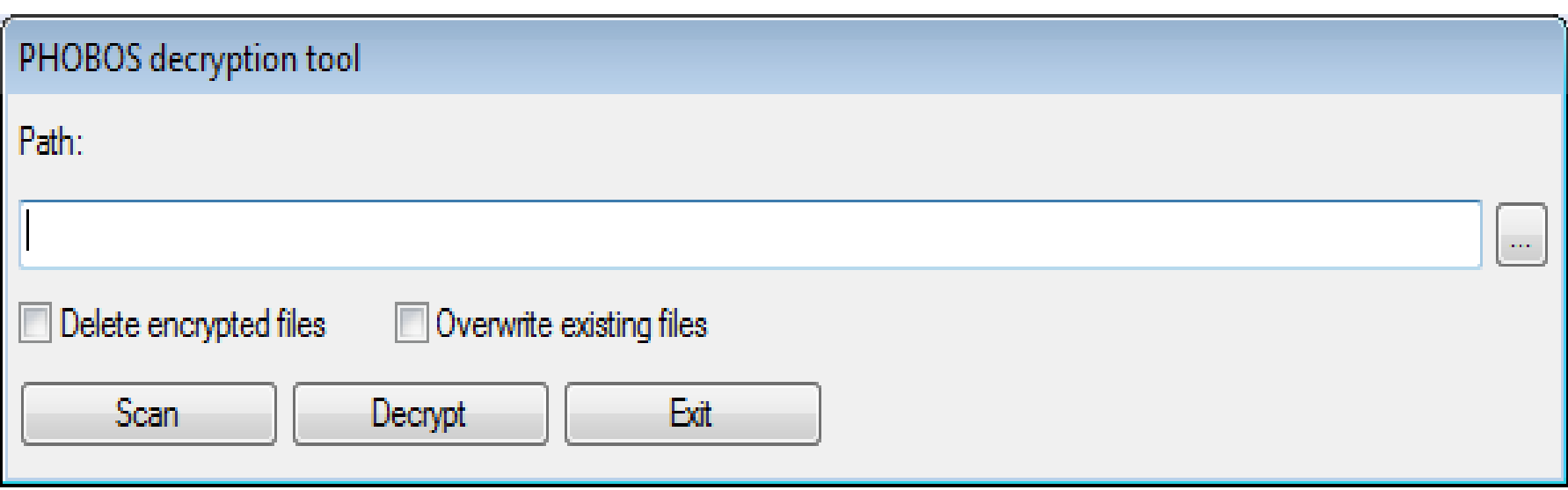

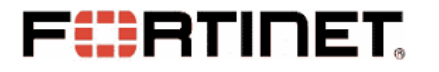

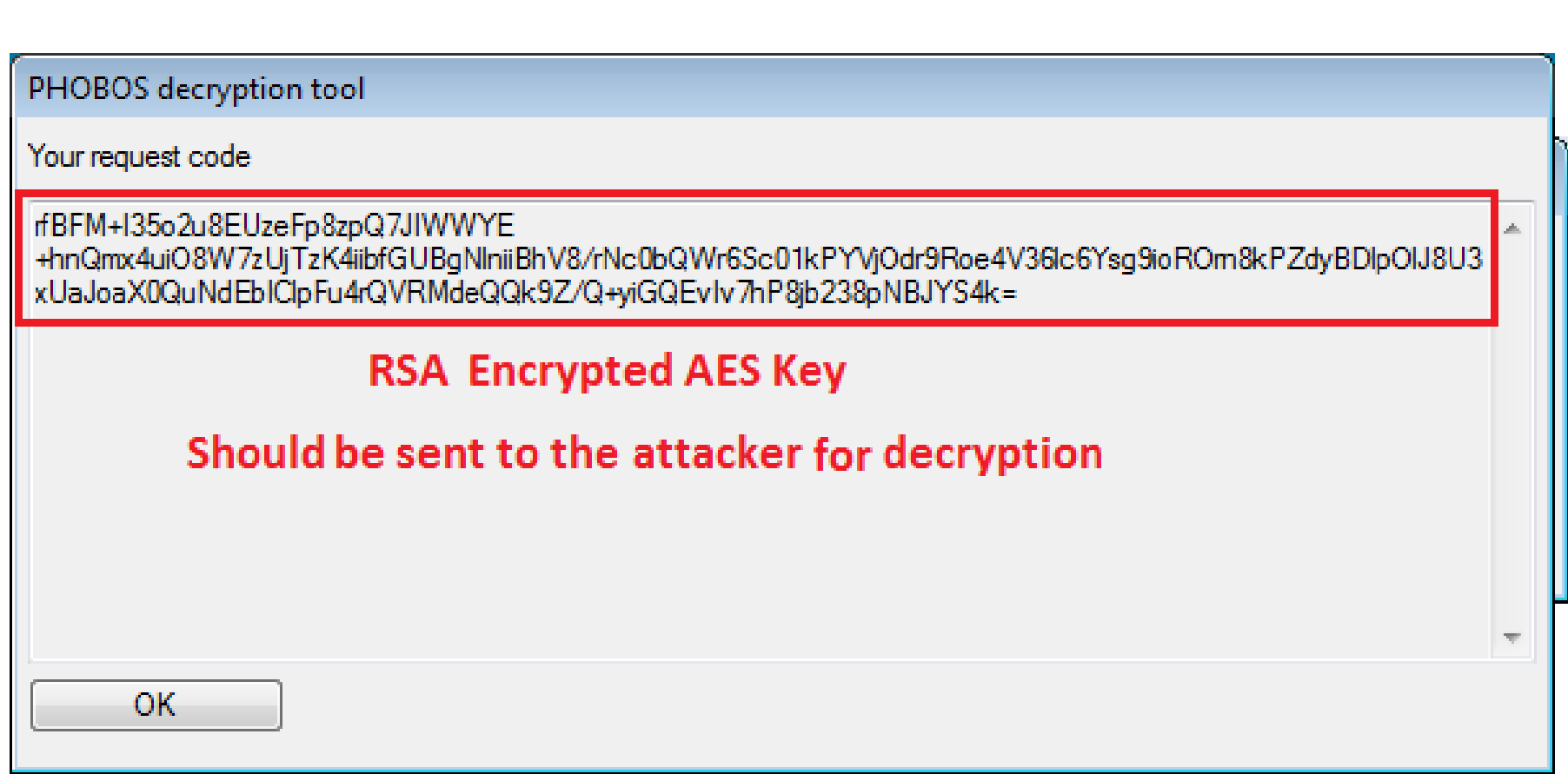

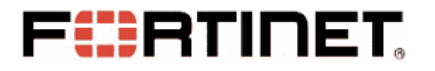

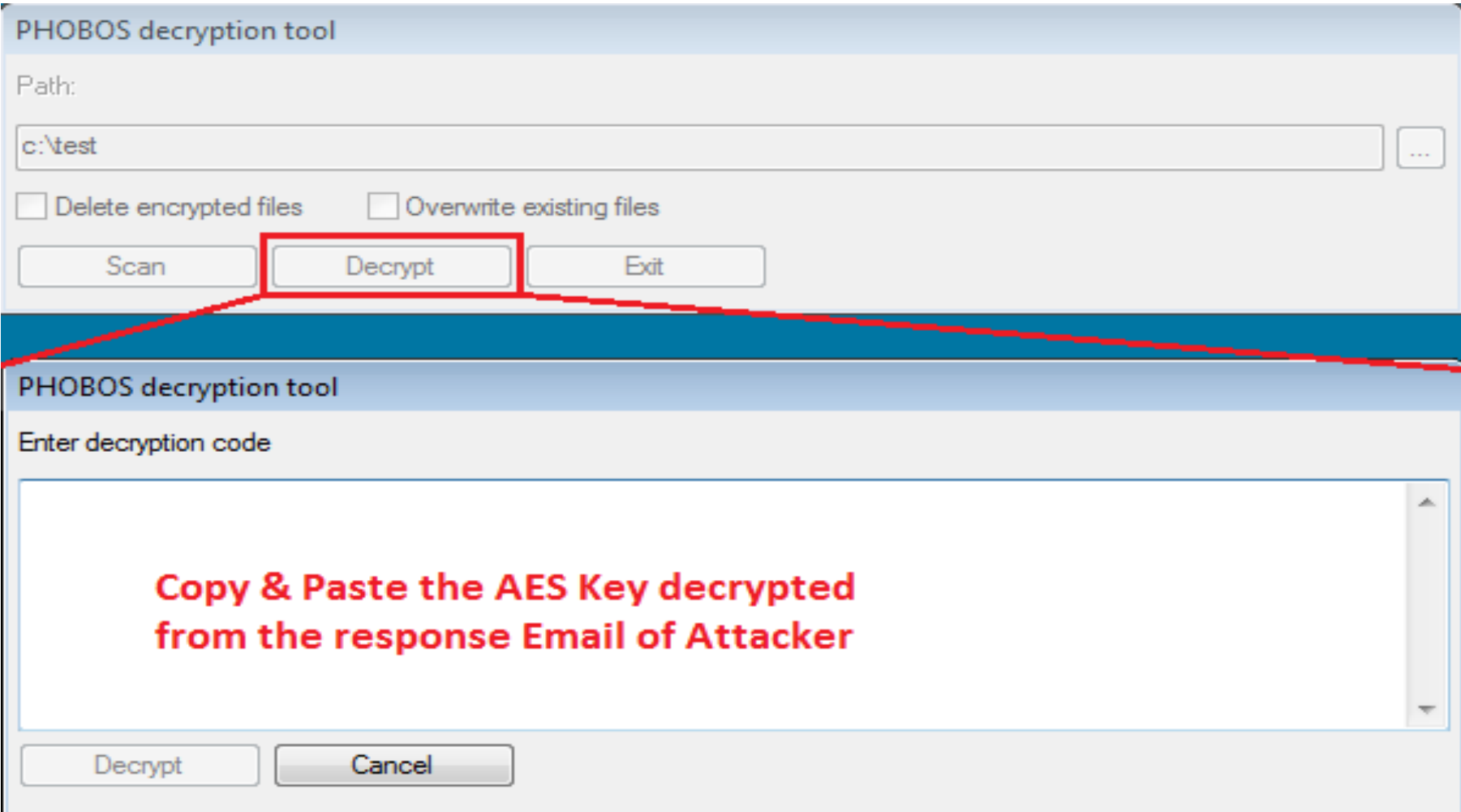

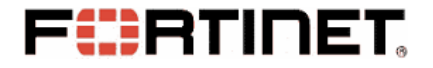

#### **Conclusion & Suggestions**

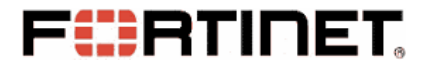

### **Conclusion**

- **Phobos is Downloaded after Opening Word Document**
- **How Phobos Scans, Filters and Encrypts Files**
- **Encryption Algorithm and Key Protection**
- **Ransom Information & Decryption Tool**

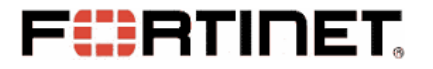

# **Suggestions**

- **Never Click Hyperlinks in Untrusted Email**
- **Never Open Untrusted Email Attachment**
- **Knowledge in Cyber Security**
- **Install Anti-Virus software and Keep Windows updated**
- **Backup, Backup and Backup**

# **References**

- 1. https://purplesec.us/resources/cyber-securitystatistics/ransomware/#:~:text=The%20estimated%20c ost%20of%20ransomware,2019%20%E2%80%93%20%2 411.5%20billion
- 2. https://id-ransomware.blogspot.com/2017/10/phobosransomware.html
- 3. https://en.wikipedia.org/wiki/RSA\_(cryptosystem)
- 4. https://en.wikipedia.org/wiki/Block cipher mode of o peration
- 5. https://www.fortinet.com/blog/threat-research/deepanalysis-the-eking-variant-of-phobos-ransomware

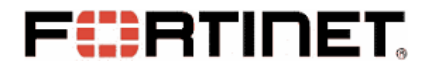

#### **Questions ?**

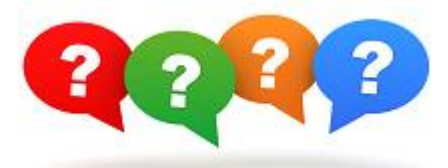

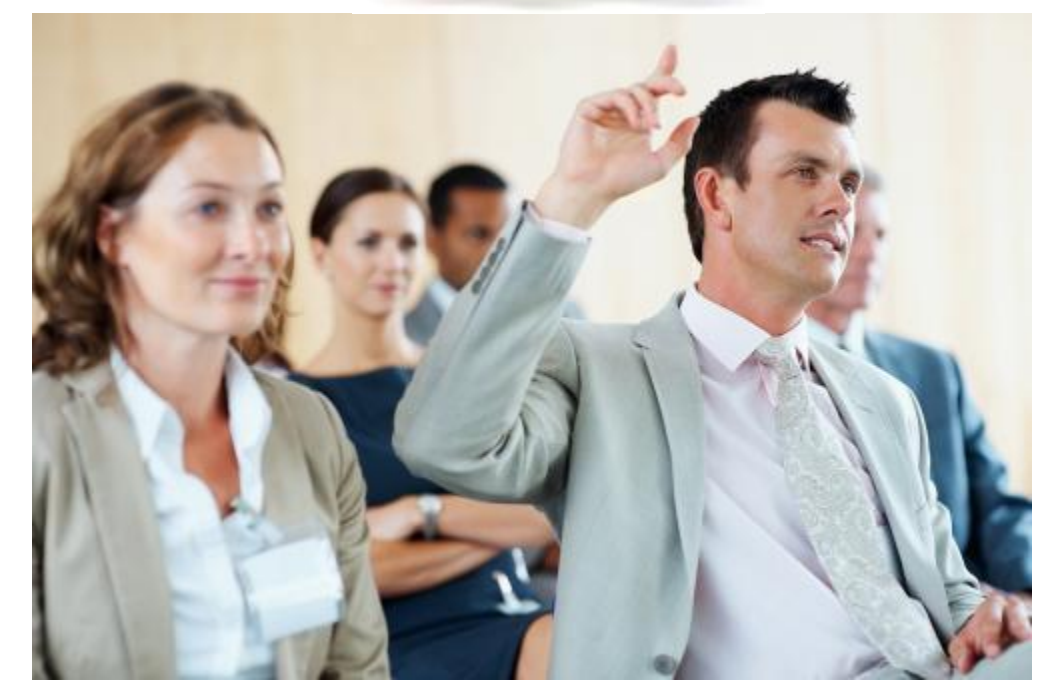